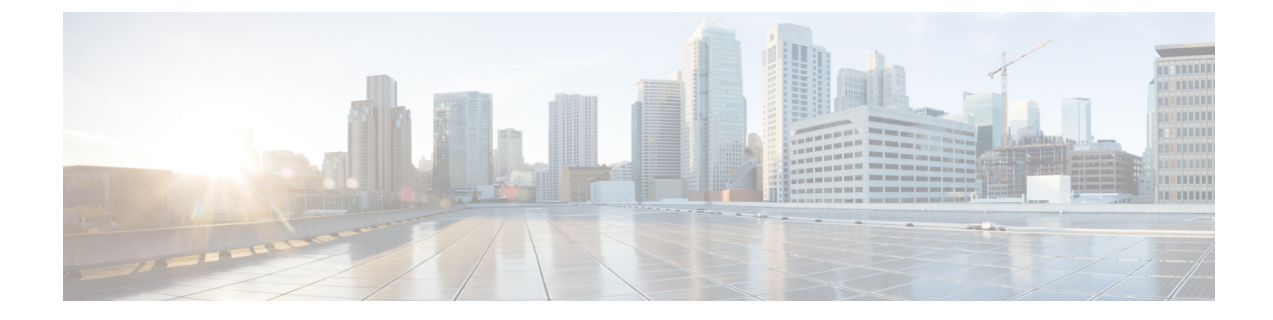

# ロケーション認識の設定

- [ロケーション認識の概要](#page-0-0), 1 ページ
- [場所の認識の前提条件](#page-2-0), 3 ページ
- Location Awareness [の設定タスク](#page-2-1) フロー, 3 ページ

# <span id="page-0-0"></span>ロケーション認識の概要

ロケーション認識によって、管理者は企業ネットワークに接続している電話の接続元となる物理 的な場所を決定できます。ワイヤレス ネットワークでは、ワイヤレス アクセスポイント インフ ラストラクチャを表示し、どのモバイル デバイスが現在それらのアクセスポイントに関連付けら れているかを確認できます。有線ネットワークでは、イーサネット スイッチ インフラストラク チャを表示し、どのデバイスが現在それらのスイッチに接続しているかを確認できます。これに よって、コールが発信されたビル、フロア、およびキューブを判別できます。

Cisco Unified Communications Manager の [スイッチとアクセス ポイントの検索と一覧表示(Find and List Switches and Access Points) 1ウィンドウでネットワーク インフラストラクチャを表示でき ます。

- この機能は、次の情報でCisco UnifiedCommunications Managerデータベースを動的に更新します。
	- 各インフラストラクチャデバイスのIPアドレス、ホスト名、BSSID情報(適用可能な場合) を含む、スイッチやワイヤレスアクセスポイントなどのネットワークインフラストラクチャ デバイス。
	- 次を含む、各インフラストラクチャ デバイスに関連付けられたエンドポイント。
		- ワイヤレス ネットワークでは、現在ワイヤレス アクセスポイントに関連付けられてい るデバイスのリスト。
		- 有線ネットワークでは、現在イーサネットスイッチに接続されているデバイスとデバイ ス タイプのリスト。

#### **Cisco Emergency Responder** の統合

ロケーション認識は、緊急通報を発信するユーザの物理的な場所を判別する Cisco Emergency Responder などの統合アプリケーションで役立ちます。ロケーション認識を有効にすると、Cisco Emergency Responder は、モバイル デバイスが新しいワイヤレス アクセスポイントに関連付けら れた後、またはデスクトップ電話が新しいイーサネット スイッチに接続された後、数分以内にデ バイスとインフラストラクチャの新しい関連付けを学習します。

Cisco Emergency Responder は、初回起動時に、デバイスとネットワーク インフラストラクチャの 現在の関連付けを Cisco Unified Communications Manager データベースにクエリします。以降 2 分 ごとに、Cisco Emergency Responder は既存の関連付けへの更新をチェックします。その結果、モ バイル発信者がローミング状態で緊急通報を発信した場合でも、Cisco Emergency Responder はす ぐに発信者の物理的な場所を判別し、適切なビル、フロア、またはキューブに緊急サービスを手 配します。

### ワイヤレス ネットワークの更新

無線インフラストラクチャで、Location Awarenessを有効にするには、Cisco UnifiedCommunications Manager がシスコ ワイヤレス LAN コントローラと同期するように設定します。Cisco Unified Communications Manager は、最大 50 のコントローラと同期できます。同期の過程で、コントロー ラが管理するアクセス ポイント インフラストラクチャの情報により、データベースを更新しま す。Cisco Unified CM Manager の管理では、各アクセス ポイントに関連付けられているモバイル クライアントのリストを含む、ワイヤレス アクセス ポイントのステータスを表示できます。

モバイル クライアントがアクセス ポイント間でローミングすると、エンドポイントからの SIP お よび SCCP シグナリングが、新しいデバイスとアクセス ポイントとの関連付けを、Cisco Unified Communications Manager に伝え、Cisco Unified Communications Manager はデータベースを更新しま す。また、Cisco Emergency Responder は、Cisco Unified Communications Manager のデータベースに 数分ごとに問い合わせて、関連付けが変更された新しいエンドポイントの情報として、その新し い関連付けを取得します。その結果、モバイルクライアントが緊急通報の電話をかけると、Cisco Emergency Responder に、電話をかけたユーザがいる物理的な場所の正確な情報が残ります。

ワイヤレス アクセス ポイント コントローラの定期的な同期スケジュールがあれば、Cisco Unified Communications Manager は、同期の終わったデータベースから取得したアクセス ポイントを動的 に追加および更新します。

#### 一括管理を使用したアクセス ポイントの挿入

サードパーティのワイヤレス アクセス ポイント コントローラを使用している場合、または Cisco Prime Infrastructureからアクセスポイントをエクスポートする場合は、一括管理ツールにより、ワ イヤレスアクセスポイントインフラストラクチャをCSVファイルからCiscoUnifiedCommunications Manager データベースに一括挿入できます。一括挿入の後に発生するモバイル デバイスの場所の 更新により、アクセス ポイントの現在の関連付けでデータベースが更新されます。

ただし、一括管理では、新しいアクセスポイントがワイヤレスネットワークに追加される際に、 アクセスポイントインフラストラクチャを動的に更新することはできません。一括挿入の後に追 加されたアクセスポイントを通じて携帯電話から発信があると、データベースにそのアクセスポ イントのレコードがないため、Cisco Unified Communications Manager は、新しいアクセス ポイン

トのBSSIDを一致させることができず、その携帯電話のインフラストラクチャをUNIDENTIFIED AP としてマークします。

一括管理ツールの詳細については、『*Cisco Unified Communications Manager Bulk Administration* ガ イド』の「Manage Infrastructure Devices」の章を参照してください。

### 有線ネットワークの更新

有線インフラストラクチャについて場所の認識を有効にするために何も設定する必要はありませ ん。機能は自動的に有効になります。

有線電話を登録する際、電話機とCisco UnifiedCommunications Managerの間のシグナリングによっ て、スイッチ インフラストラクチャでデータベースが動的に更新されます。Cisco Unified CM Administrationでの会社のスイッチインフラストラクチャに関する詳細を、特定のスイッチに接続 されている電話機のリストも含め表示できます。

モバイル デバイスと異なり、有線デバイスは、通常、1 つのスイッチから別のスイッチにローミ ングしません。会社内で従業員が席を替わったときなどに起こり得る、電話機が移動しない場合 は、電話機が新しい場所から再登録されると、新しいスイッチ情報でデータベースが更新されま す。Cisco Unified Communications Manager で、新しいスイッチは移動された電話を接続されたエ ンドポイントとして表示されます。

スイッチが廃止され、ネットワーク インフラストラクチャから削除される場合、そのスイッチ は、Cisco Unified Communications Manager 内で見えたままです。インフラストラクチャのビュー から古いスイッチを削除するには、[アクセス ポイントとスイッチの設定(AccessPoint andSwitch Configuration)] ウィンドウで非アクティブ化する必要があります。

# <span id="page-2-1"></span><span id="page-2-0"></span>場所の認識の前提条件

この機能を使用すると、Cisco Unified Communications Manager を複数のシスコ ワイヤレス LAN コ ントローラと同期できます。また、シスコ ワイヤレス LAN コントローラのハードウェアとアク セス ポイントのインフラストラクチャをセットアップする必要があります。詳細については、コ ントローラのドキュメンテーションを参照してください。

# **Location Awareness** の設定タスク フロー

Cisco Unified Communications Manager で Location Awareness をセットアップするには、次のタスク を実行します。

#### はじめる前に

• [場所の認識の前提条件](#page-2-0), (3 ページ)を確認してください。

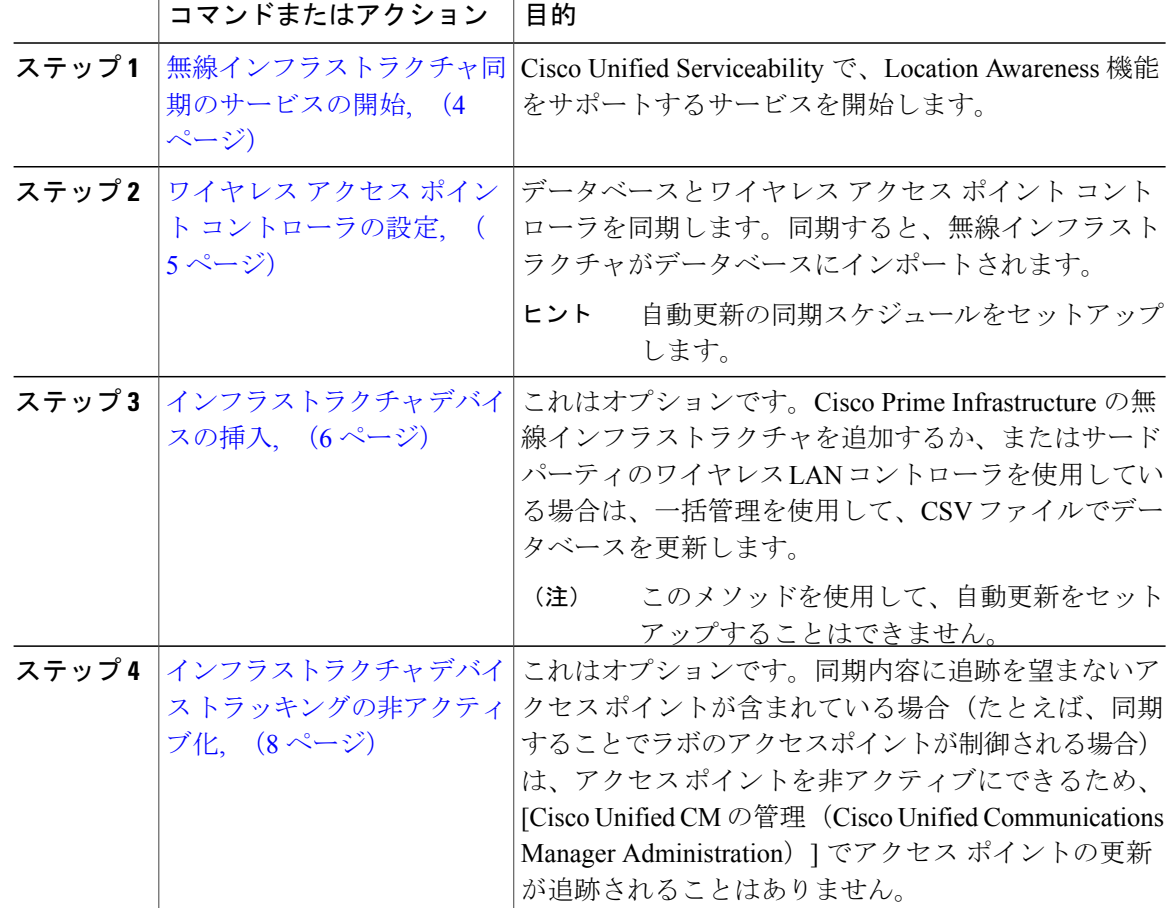

#### 手順

## <span id="page-3-0"></span>無線インフラストラクチャ同期のサービスの開始

場所認識機能に対応するシスコ ワイヤレス LAN コントローラとの同期をサポートするサービス を開始するには、次の手順を実行します。

#### 手順

- ステップ **1** Cisco Unified Serviceability にログインし、[ツール(Tools)] > [サービスの有効化(Service Activation) ]の順に選択します。
- ステップ **2** [サーバ(Server)] ドロップダウン リスト ボックスからパブリッシャ ノードを選択します。
- ステップ **3** 次のサービスがオンになっていることを確認します。

• Cisco CallManager

- Cisco AXL Web Service
- Cisco Wireless Controller Synchronization サービス
- ステップ **4** これはオプションです。一括管理を使用して CSV ファイルからネットワーク インフラストラク チャをインポートする場合、[一括プロビジョニング サービス(Bulk Provisioning Service)] がオ ンになっていることを確認します。
- **ステップ5** [保存 (Save) ] をクリックします。

#### 次の作業

ワイヤレス アクセス ポイント [コントローラの設定](#page-4-0), (5 ページ)

## <span id="page-4-0"></span>ワイヤレス アクセス ポイント コントローラの設定

シスコのワイヤレス アクセス ポイント コントローラとデータベースを同期するには、次の手順 を使用します。同期中、Cisco Unified Communications Manager は、コントローラが管理するワイ ヤレス アクセスポイントのインフラストラクチャを使用して、データベースを更新します。最大 50 のワイヤレス アクセスポイント コントローラを追加できます。

#### はじめる前に

[無線インフラストラクチャ同期のサービスの開始](#page-3-0), (4 ページ)

#### 手順

- ステップ1 [Cisco Unified CM の管理 (Cisco Unified CM Administration) ]で、[詳細機能 (Advanced Features)] > [デバイス ロケーション追跡サービス(Device Location Tracking Services)] > [ワイヤレス アクセ ス ポイント コントローラ (Wireless Access Point Controllers) 1を選択します。
- ステップ **2** 設定するコントローラを選択します。
	- 既存のコントローラを編集するには、[検索(Find)] をクリックし、コントローラを選択し ます。
	- 新しいコントローラを追加するには、[新規追加(Add New)] をクリックします。
- ステップ **3** [名前(Name)] フィールドに、コントローラの IP アドレスまたはホスト名を入力します。
- ステップ4 コントローラの「説明 (Description) 1を入力します。
- ステップ **5** コントローラに SNMP メッセージを送信するために使用する SNMP 設定を行います。
	- a) [SNMP バージョン(SNMP Version)] ドロップダウン リスト ボックスから、コントローラで 使用する SNMP バージョン プロトコルを選択します。
	- b) その他のSNMP認証フィールドを入力します。フィールドとその設定を含むヘルプは、オンラ イン ヘルプを参照してください。
- c) [SNMP 設定のテスト(Test SNMP Settings)] ボタンをクリックし、入力した SNMP 設定が有 効であることを確認します。
- ステップ **6** スケジュール同期を設定して、データベースを定期的に更新する場合:
	- a) [インフラストラクチャ デバイスを検出するためにスケジュール同期を有効にする(Enable scheduled synchronization to discover Infrastructure Devices)] チェックボックスをオンにします。
	- b) [再同期の実行間隔(Perform a Re-sync Every)] フィールドで、同期スケジュールを作成しま す。
- **ステップ1** [保存 (Save) ] をクリックします。
- ステップ **8** これはオプションです。データベースを今すぐ更新するには、[同期(Synchronize)] をクリック します。

#### 次の作業

これはオプションです。同期内容に、追跡を行わないアクセス ポイント(たとえば、研究室用の 機器または使用していないアクセスポイント)が含まれる場合は、アクセスポイントを追跡の対 象から外すことができます。

• インフラストラクチャ デバイス [トラッキングの非アクティブ化](#page-7-0), (8 ページ)

## <span id="page-5-0"></span>インフラストラクチャ デバイスの挿入

CSV ファイルから Cisco Unified Communications Manager データベースへのワイヤレス アクセス ポ イント インフラストラクチャの一括インポートを行うには、次の手順を実行します。この手順を 使用して、Cisco Prime Infrastructure からエクスポートされた CSV ファイルをインポートすること や、サードパーティのワイヤレス アクセス ポイント コントローラからアクセス ポイントをイン ポートすることも可能です。

#### はじめる前に

データファイルは、次のように区別された列を含む、カンマ区切り値(CSV)形式にしてしてお く必要があります。

- アクセス ポイントまたはスイッチの名前
- •IPv4 アドレス(IPv4 Address)
- IPv6 アドレス (IPv6 Address)
- BSSID:ワイヤレス アクセス プロトコル(WAP)のインフラストラクチャ デバイスに必須
- 説明:場所の識別子、スイッチ タイプと場所の組み合わせ、または別の有効な識別子

IPv4 アドレスと IPv6 アドレスの両方を定義することも、そのいずれかを定義することもでき ます。 (注) BSSID 値には、アクセス ポイントの個別のチャネルの BSSID とは異なり、アクセス ポイント (注)

を一意に識別する、0 で終わる BSSID マスクを入力します。

#### 手順

- ステップ **1** [一括管理(Bulk Administration)] > [インフラストラクチャデバイス(Infrastructure Device)] > [イ ンフラストラクチャ デバイスの挿入(Insert Infrastructure Device)].を選択します。 [インフラストラクチャ デバイスの挿入の設定(Insert Infrastructure Device Configuration)] ウィン ドウが表示されます。
- ステップ **2** [ファイル名(File Name)] フィールドで、このトランザクション用に作成した CSV データ ファ イルを選択します。
- ステップ **3** [ジョブ情報(Job Information)] 領域に、ジョブの説明を入力します。 デフォルトの説明は、[インフラストラクチャ デバイスの挿入(Insert Infrastructure Device)] で す。
- ステップ **4** ジョブを実行するタイミングを選択します。
	- ジョブをただちに実行する場合は、[ただちに実行(Run Immediately)] オプション ボタンを 選択します。
	- ・ジョブを改めてスケジュールする場合は、[後で実行(Run Later)] オプション ボタンを選択 します。
- ステップ5 [送信 (Submit) ] をクリックします。 ジョブをただちに実行することを選択した場合は、ジョブが実行されます。
- ステップ **6** ジョブを後で実行することを選択した場合は、ジョブを実行するスケジュールを設定します。
	- a) [一括管理 (Bulk Administration) ] > [ジョブ スケジューラ (Job Scheduler) ] を選択します。
		- b) [検索 (Find) ] をクリックし、作成したジョブを選択します。
		- c) [ジョブスケジューラ (Job Scheduler) ] ウィンドウで、ジョブを実行するスケジュールを設定 します。
		- d) [保存 (Save) ] をクリックします。 スケジュールされた時間にジョブが実行されます。

## <span id="page-7-0"></span>インフラストラクチャ デバイス トラッキングの非アクティブ化

同期の対象に、トラッキングを避けたいスイッチまたはアクセス ポイント(たとえば、ラボの機 器や使用されていないアクセスポイントなど)が含まれている場合、そのアクセスポイントまた はスイッチへのトラッキングを非アクティブ化できます。Cisco Unified Communications Manager は、そのアクセス ポイントまたはスイッチのステータスを更新しなくなります。

#### 手順

- ステップ **1** Cisco Unified CM の管理で、[詳細機能(Advanced Features)] > [デバイスの位置のトラッキング サービス(Device Location TrackingServices)] > [スイッチとアクセスポイント(Switches and Access Points)] を選択します。
- ステップ2 [検索 (Find) ] をクリックして、追跡を停止するスイッチまたはアクセスポイント選択します。
- ステップ **3** [選択項目の非アクティブ化(Deactivate Selected)] をクリックします。

### 関連資料

システム設定が完了し、システムが稼働したら、次の章のタスクを使用して、インフラストラク チャを継続的に管理できます。

Cisco Unified Communications Manager および IM and Presence [サービスのアドミニストレーション](http://www.cisco.com/c/en/us/support/unified-communications/unified-communications-manager-callmanager/products-maintenance-guides-list.html) [ガイド](http://www.cisco.com/c/en/us/support/unified-communications/unified-communications-manager-callmanager/products-maintenance-guides-list.html) の「インフラストラクチャの管理」を参照。